## **Приём платежей от физических лиц через каналы Банка. Оплачивайте товары и услуги дистанционно удобным вам способом:**

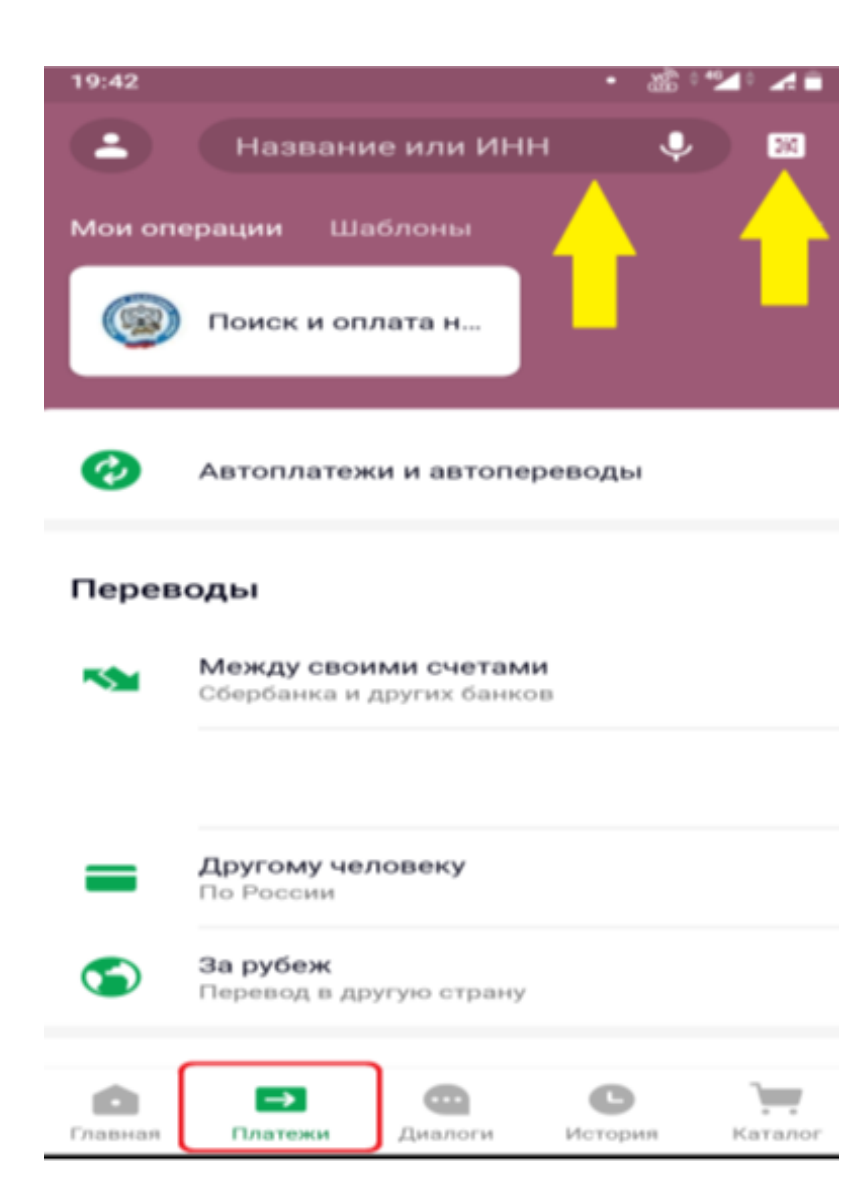

## *Мобильное приложение ОнЛ@йн*

- 1. Зайти в личный кабинет ОнЛ@йн
- 2. Выбрать закладку «Платежи»
- 3. При наличии платежного документа с QR-кодом, нажать на значок штрих-кода и навести камеру на QRкод.

Далее проверить реквизиты, заполнить поля (если это необходимо) и подтвердить платёж.

- 4. В поисковой строке ввести ИНН/наименование компании поставщика услуг.
- 5. Выбрать нужную услугу (если их несколько)
- 6. Заполнить необходимые поля и провести платёж.

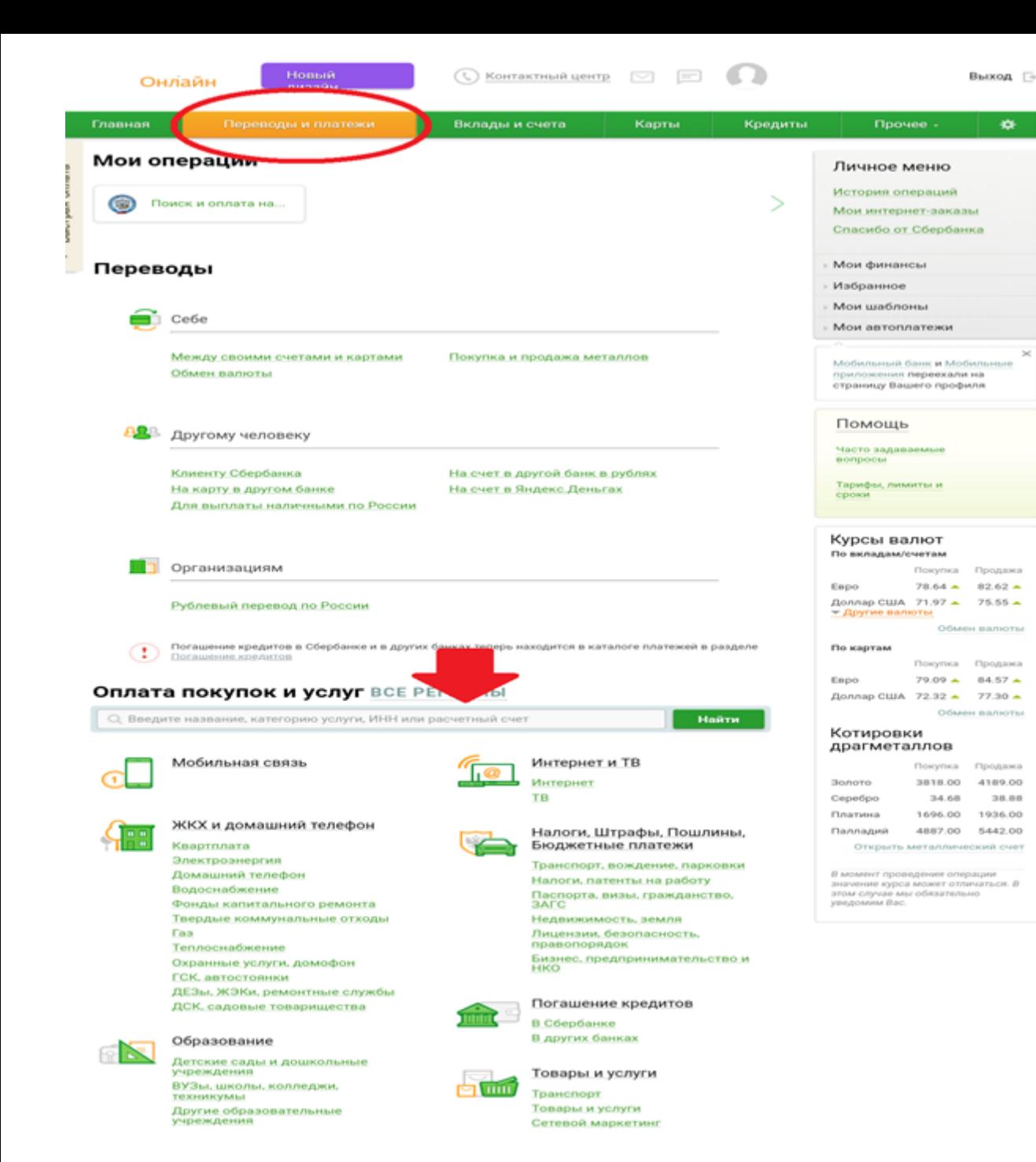

## *В личном кабинете ОнЛ@йн*

- 1. Зайти в личный кабинет ОнЛ@йн
- 2. Выбрать закладку «Платежи и переводы»
- 3. В поисковой строке ввести

ИНН/наименование компании поставщика услуг.

4. Выбрать нужную услугу (если их несколько)

5. Заполнить необходимые поля и провести платёж.

## *Устройство самообслуживания*

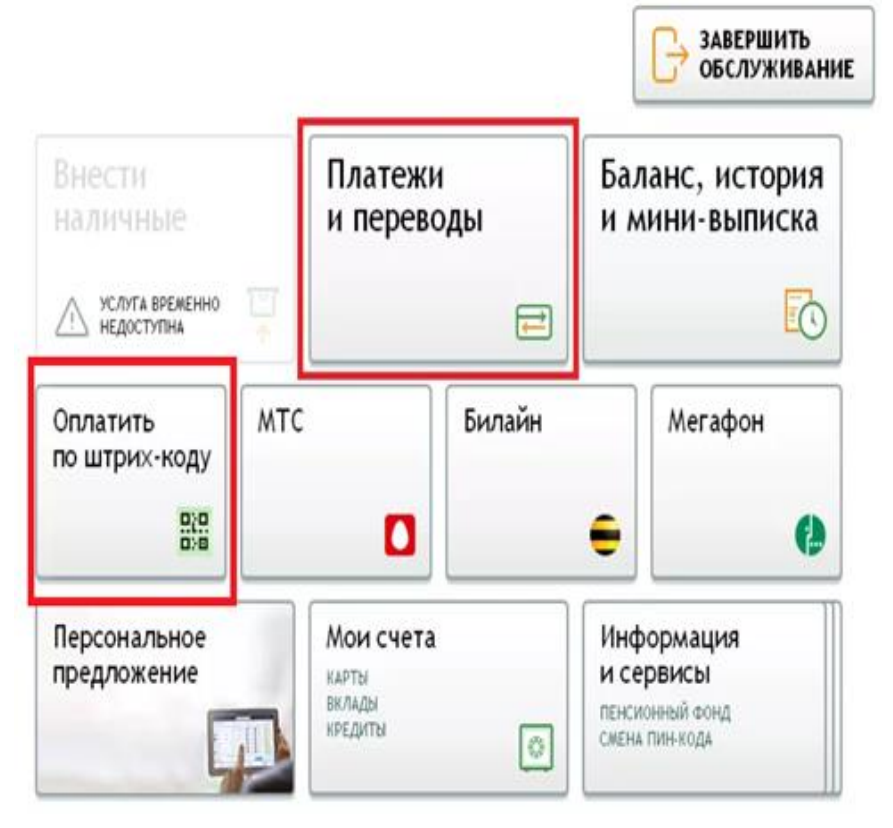

1. Ввести пин-код (при оплате картой)

2. Выбрать «Платежи и переводы» 3. При наличии платежного документа с QR-кодом, выбрать в меню «Оплатить по штрих-коду», поднести квитанцию к терминалу так, чтобы инфракрасный датчик считал QR-код. После звукового сигнала проверить реквизиты и подтвердить операцию. 4. В поисковой строке ввести ИНН/наименование компании поставщика услуг. 5. Выбрать нужную услугу (если их несколько)

6. Заполнить необходимые поля и провести платёж.

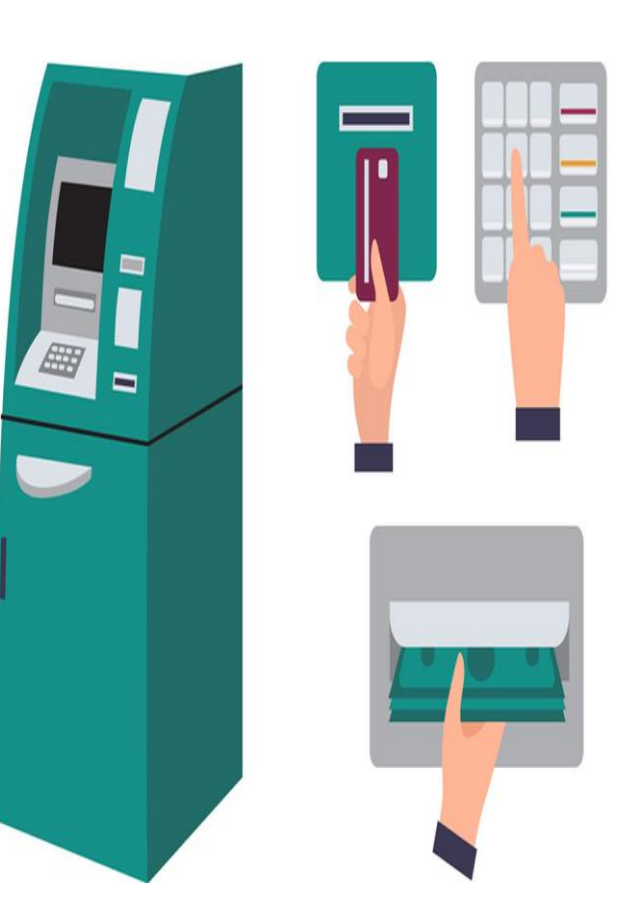